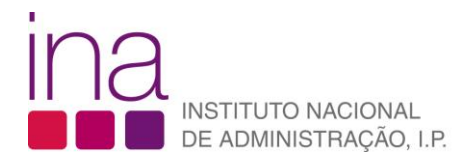

FAQ

## **Utilizador registado**

1. Aceda à área da formação através do ícone "**[Formação/Inscrições](https://sigef.ina.pt/?nav=yRAexhFK)**".

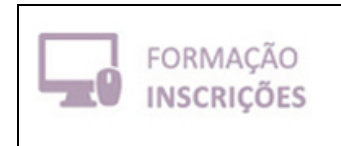

- 2. Na página inicial do SIGEF, clique no botão entrar, no canto superior direito **. El Entrar**
- 3. Para recuperar a palavra-chave e tomar conhecimento do utilizador clique na opção "**Aqui**".

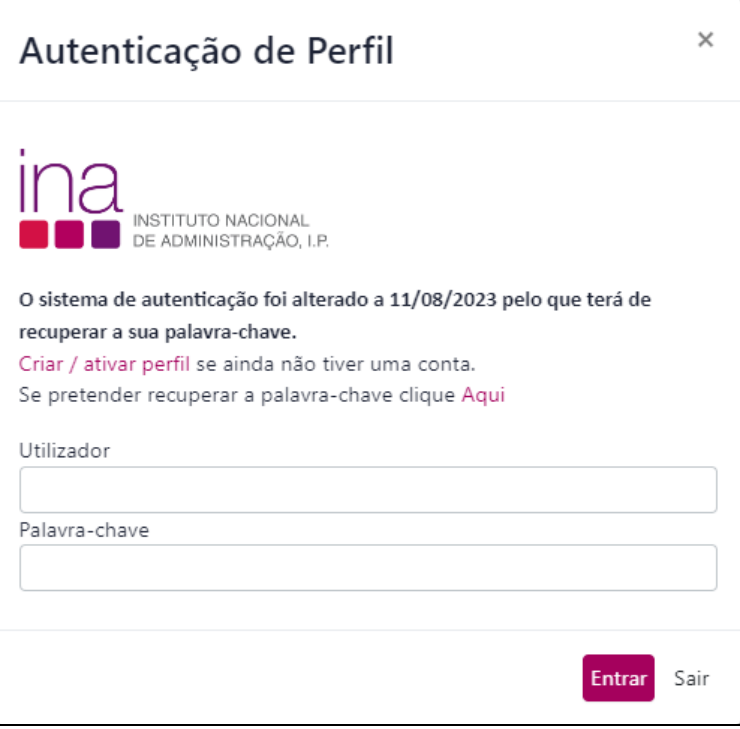

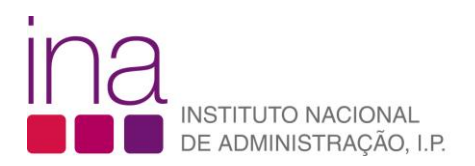

## 4. Siga as instruções.

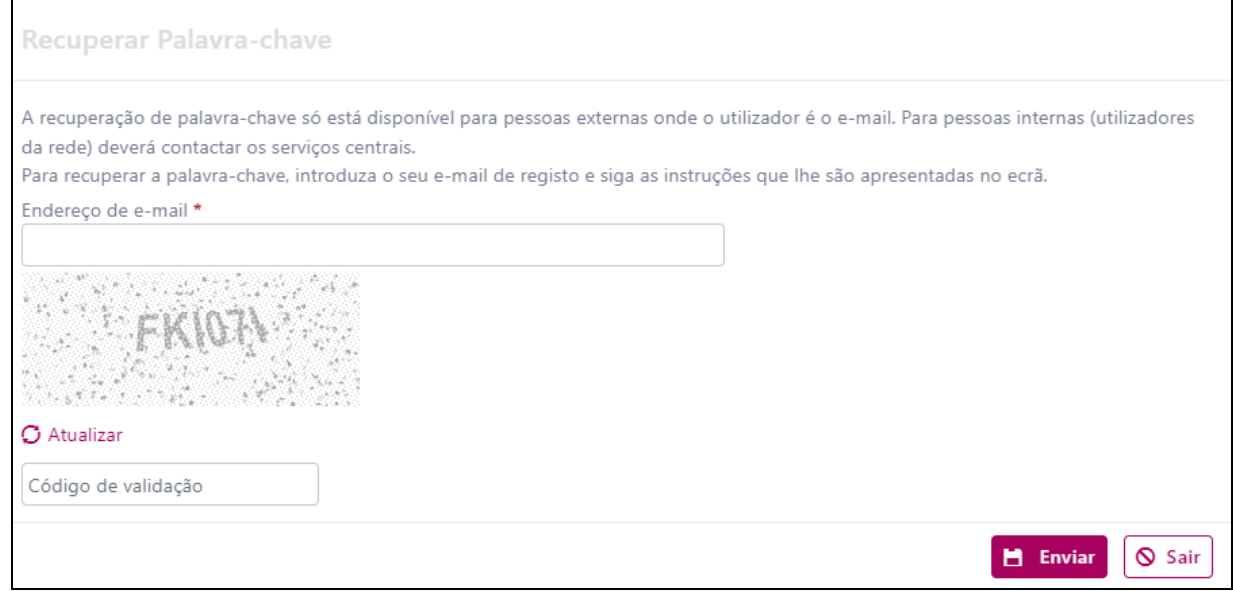